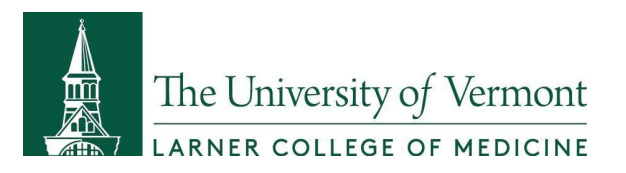

## **Updating your Student Eportfolio in LinkedIn throughout your career will set yourself up for success.**

- Showcase your skills, knowledge and experience.
- Use LinkedIn for professional networking, connecting with like minded individuals, and it's a terrific site for job searching and career building.
- Companies use LinkedIn for recruiting and for providing company information to prospective employees.

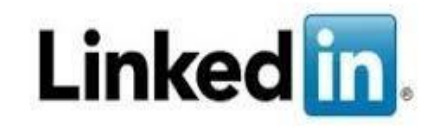

## **Among the many features on your LinkedIn profile is the ability to show employers and others in your field your education and volunteer experience.**

**\_\_\_\_\_\_\_\_\_\_\_\_\_\_\_\_\_\_\_\_\_\_\_\_\_\_\_\_\_\_\_\_\_\_\_\_\_\_\_\_\_\_\_\_\_\_\_\_\_\_\_\_\_\_\_\_\_\_\_\_\_\_\_\_\_\_\_\_\_\_\_\_\_\_\_\_\_\_\_\_**

**1.** Go to linkedin.com and log into your profile:

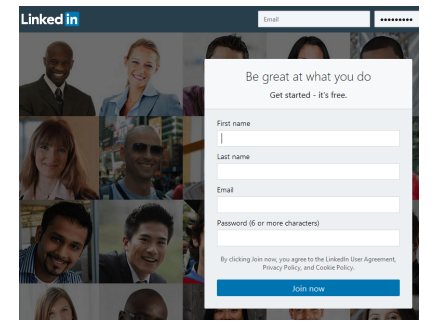

2. At the top middle of the screen, Click the "Me" bubble with your image, then on the left hand side click on: **"Add profile section"** button:

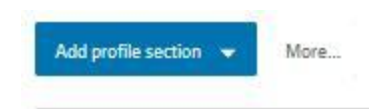

3. Click the down carrot and select the **"Education**" and the **"Volunteer Experience" sections:**

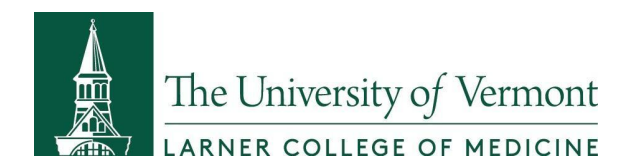

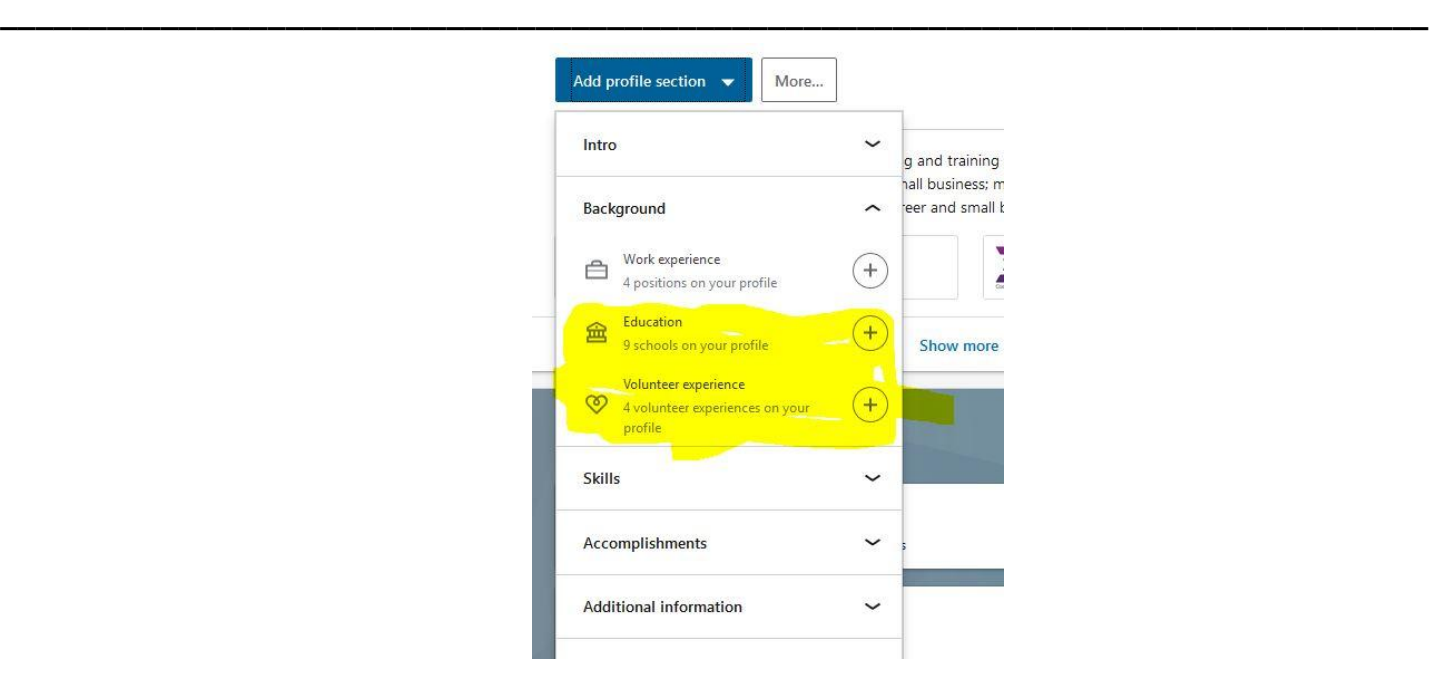

4. For the **"Education**" fields, click the "**+**" and "Add to Profile" button and then fill out the applicable fields:

- Add your Masters Degree and anticipated graduation date.
	- Click on the "media" button and add your degree.

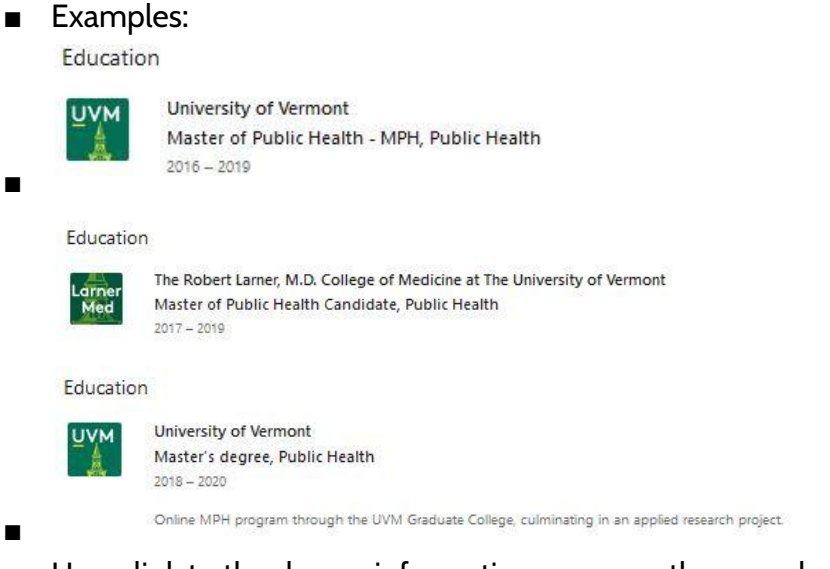

- Hyperlink to the degree information page so others can learn more about it:
	- [https://learn.uvm.edu/program/public-health-at-uvm/master-of-public](https://learn.uvm.edu/program/public-health-at-uvm/master-of-public-health/) [-health/](https://learn.uvm.edu/program/public-health-at-uvm/master-of-public-health/)

For **APE Students**, add your two APE final product items to your MPH as media items.

■ Depending on what your final products are, you can:

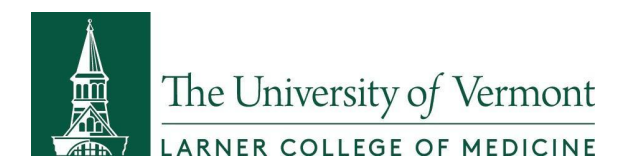

- Add hyperlinks to your documents / videos / etc.
- Add the actual products as an attachment.

**\_\_\_\_\_\_\_\_\_\_\_\_\_\_\_\_\_\_\_\_\_\_\_\_\_\_\_\_\_\_\_\_\_\_\_\_\_\_\_\_\_\_\_\_\_\_\_\_\_\_\_\_\_\_\_\_\_\_\_\_\_\_\_\_\_\_\_\_\_\_\_\_\_\_\_\_\_\_\_\_**

- If you are concerned about privacy/safety of information, you can add jpg screenshots of the final product and a note that people can contact you for more information.
	- If you wish, you can add a Creative [Commons](https://wiki.creativecommons.org/wiki/Marking_your_work_with_a_CC_license) license to your portfolio products or add text to your items.
		- Example text: This XYZ product is my own intellectual (or creative) property and it may not be shared without properly attributing it to (add your name) as the author.

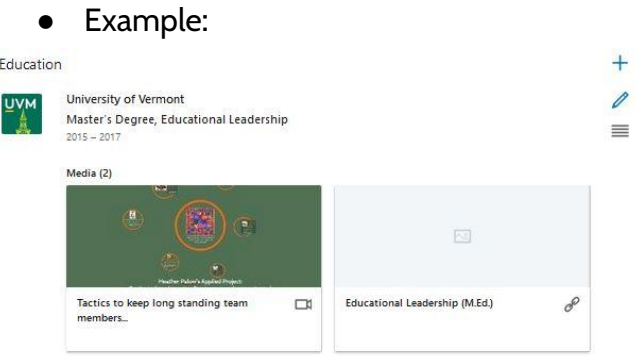

5. For the **"Volunteer Experience"** fields, click the "**+**" and "Add to Profile" button and then fill out the applicable fields:

- Add in your volunteer location (such as the APE site), dates you volunteered with the organization and if you did not have an official tite, you can simply add a title such as "Volunteer" or "Graduate Student Volunteer"
	- Examples:

■

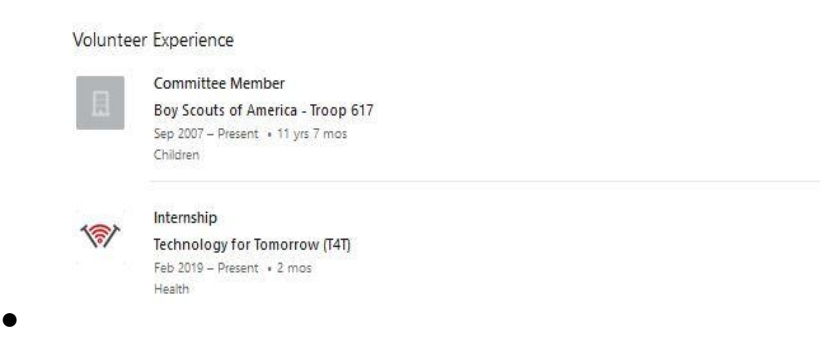

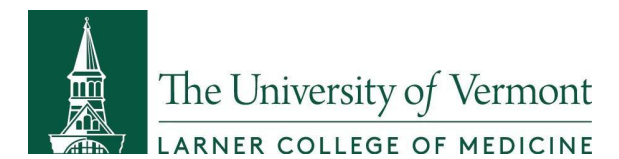

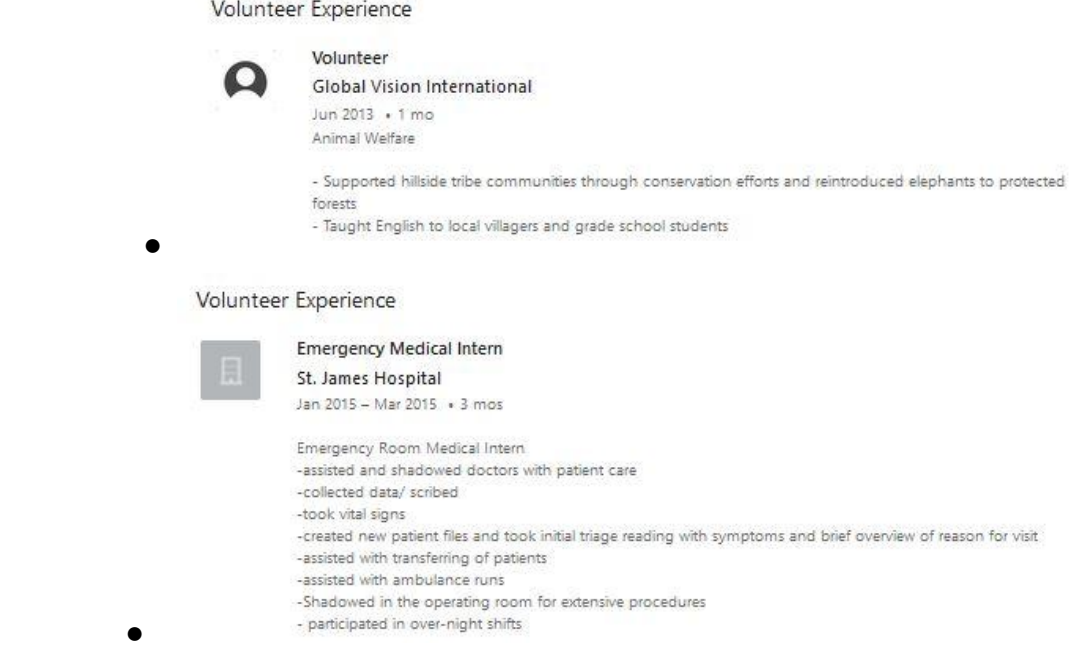

**\_\_\_\_\_\_\_\_\_\_\_\_\_\_\_\_\_\_\_\_\_\_\_\_\_\_\_\_\_\_\_\_\_\_\_\_\_\_\_\_\_\_\_\_\_\_\_\_\_\_\_\_\_\_\_\_\_\_\_\_\_\_\_\_\_\_\_\_\_\_\_\_\_\_\_\_\_\_\_\_**

The more accurate and up-to-date your LinkedIn profile is, the more your profile will be informative to future employers and professionals in your field.